## **Employee Management VIEW CLASS TEACHERS AND CHECKERS**

THIS TAB PROVIDES YOU WITH A CONSOLIDATED DATA OF ALL THE CLASS TEACHERS AND CHECKERS.

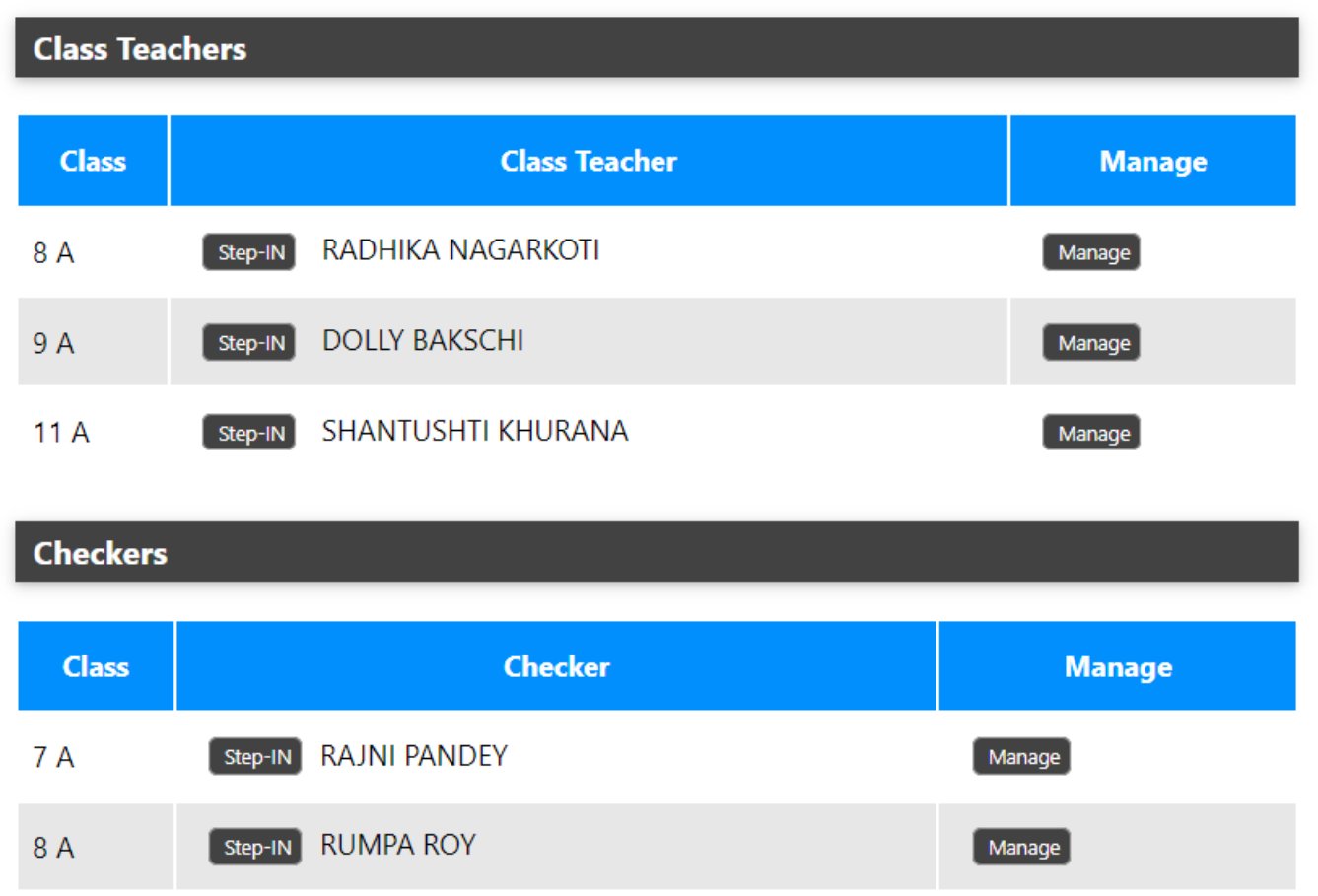

THE KV CAN DIRECTLY LOGIN INTO THE ACCOUNT OF THAT TEACHER BY PRESSING STEPIN BUTTON AND CAN UNASSIGN AND ASSIGN THE ROLE OF CLASS TEACHER/CHECKER THROUGH THE MANAGE BUTTON.

Unique solution ID: #1067 Author: Vibhore Ojha Last update: 2023-03-17 09:48